## **Luther College Information Technology Services Colleague Web User Interface 5 August 2018**

Ellucian has created a five minute Quick Tour video available to you when you start Colleague.

**To Login** Use Chrome, Internet Explorer, Firefox (not recommended on Mac), or Safari Internet browser and type colleague.luther.edu. Click to select Production, Test, or Reporting.

**Colleague UI**® **By Ellucian** 

Enter your Norse Key as User name and user password as prompted, then click on the 'login' button.

**To Log Out** Click on the 'Logout' button in the upper right corner of screen.

**Take the Quick Tour** Click on the "play" arrow to take the five minute Quick Tour video to familiarize yourself with common tasks, menus, search, and favorites.

**Help** is available by clicking the button with the "?" upper left corner of the screen.

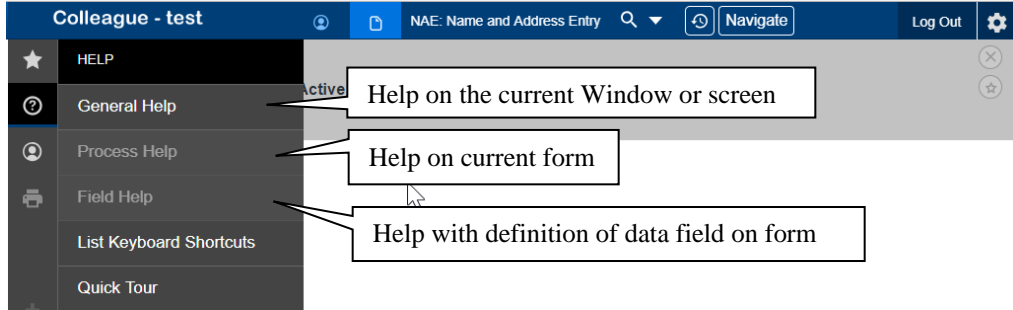

## **Search for a Person**

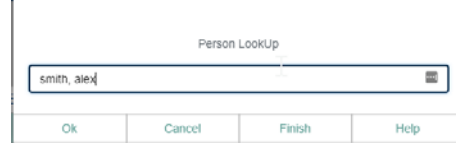

Click on radio button next to Person at the top left of the screen and type part or all of a name and click on the search button or press the  $\leq$ enter $\geq$  key. Select the person(s) from the results list by checking the box next to the name, entering the number next to the name, or double-clicking on the name. This will add the person(s) to the context card at the top of the screen. Click the  $\langle$  or  $\rangle$  to switch to the next record

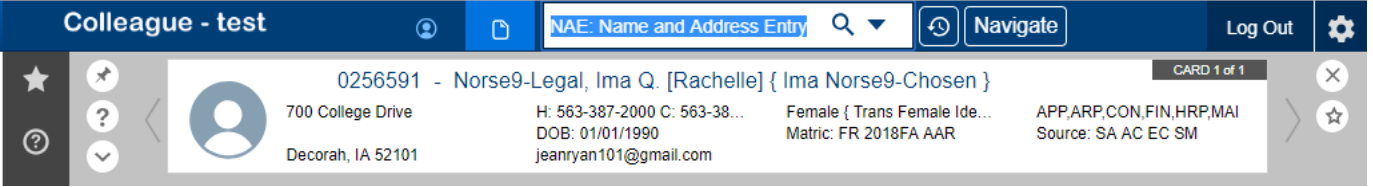

To clear your selection and the context card stack, click on X, then Clear All. Search again for new person(s).

## **Search for a Form**

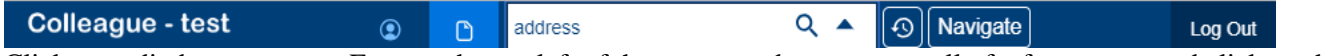

Click on radio button next to Form at the top left of the screen and type part or all of a form name and click on the search button or press the <enter> key. Select the form name from the results list by checking the box next to the form name, entering the number next to the name, or double-clicking on the form name.

**Edit** The Save, Save All, Cancel, Cancel All, Delete buttons work the same as previous versions of the Colleague User Interface to save record changes.

**Navigate (menu)** Click on the Navigate tab to display the drop-down list of forms and reports.